## Белэксимгарант

- [Конфигурирование модуля](#page-0-0)
- [Особенности работы](#page-1-0)
- [Логирование](#page-1-1)

Модуль Beleximgarant предназначен для отпуска лекарственных препаратов лицам, застрахованным «Белэксимгарант» по договорам добровольного страхования медицинских расходов.

Типы поддерживаемых операций:

• оплата.

⊕ Отмена оплаты для чека продажи, оплата чеков возврата, возврат по чеку продажи недоступны.

## <span id="page-0-0"></span>Конфигурирование модуля

Для использования модуля необходимо установить пакет artix-beleximgarant командой:

aptitude install artix-beleximgarant

Запрос к системе Белэксимгарант выполняется при выборе специального типа оплаты. Для добавления типа оплаты необходимо выполнить конфигурирование модуля. Номер типа оплаты задается в процессе конфигурирования.

# Конфигурирование модуля dpkg-reconfigure artix-beleximgarant

Настройки модуля Beleximgarant задаются в файле /linuxcash/cash/paysystems/beleximgarant/config.ini в секции [Beleximgarant]:

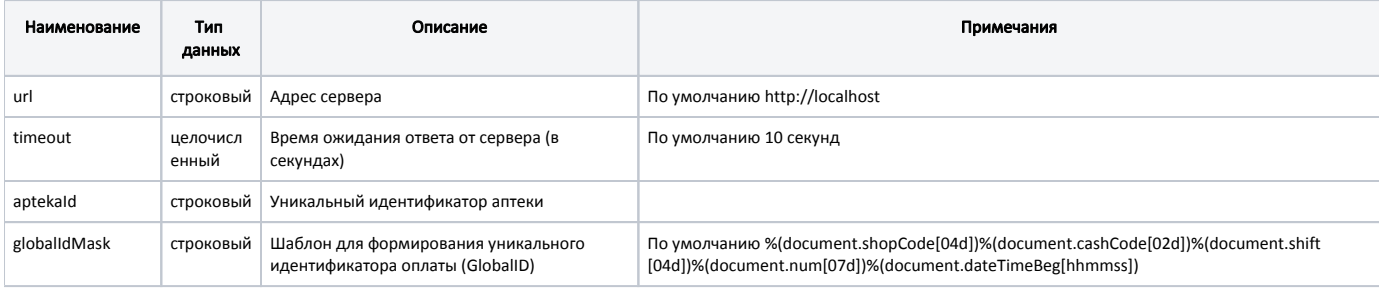

#### Пример настройки

[Beleximgarant] ; Настройки процессинга оплаты по полису компании Белэксимгарант

; Адрес сервера ; По умолчанию http://localhost ;url = http://localhost

; Время ожидания ответа от сервера (в секундах) ; По умолчанию 10 секунд ;timeout = 10

; Уникальный идентификатор аптеки ;aptekaId =

; Шаблон для формирования уникального идентификатора оплаты (GlobalID) ; По умолчанию %(document.shopCode[04d])%(document.cashCode[02d])%(document.shift[04d])%(document.num[07d])%(document.dateTimeBeg[hhmmss]) ;globalIdMask = "%(document.shopCode[04d])%(document.cashCode[02d])%(document.shift[04d])%(document.num[07d])%(document.dateTimeBeg[hhmmss])"

## <span id="page-1-0"></span>Особенности работы

- Для валюты может быть задан запрет оплаты в отдел, подробнее об этом можно прочитать в разделе "[Запрет оплаты валютой в отдел"](https://docs.artix.su/pages/viewpage.action?pageId=27531143). Если в чеке есть товар из запрещенного отдела, оплатить такой чек невозможно.
- Допускается оплата только всей суммы чека.
- $\bullet$ Запрещена смешанная оплата чека.

Для оплаты чека необходимо:

- 1. Выбрать тип оплаты "Белэксимгарант".
- 2. Ввести номер страхового полиса.
- 3. В диалоге просмотра информации о страховом полисе нажать "Продолжить".

При успешной оплате через Белэксимгарант в [БД Documents в таблицу Moneyitem](https://docs.artix.su/pages/viewpage.action?pageId=86248348) в поле additionaldata сохраняется информация о страховом полисе:

- начало действия полиса,
- конец действия полиса,
- дата последнего изменения баланса,
- код подразделения,
- ФИО клиента,
- баланс,
- номер полиса,
- серия полиса.

При оплате с отказом информация о страховом полисе сохраняется в [БД Documents в таблицу Failedmoneyitem](https://docs.artix.su/pages/viewpage.action?pageId=86248342) в поле additionaldata.

### <span id="page-1-1"></span>Логирование

Журнал запросов к системе Белэксимгарант ведется в основном логе /linuxcash/logs/current/terminal.log.